# **ДЕЙСТВИЯ ЗАЯВИТЕЛЯ 2 СПОСОБА ПОДАЧИ ЗАЯВЛЕНИЯ:**

## *1 способ:* **Через Единый портал государственных и муниципальных услуг gosuslugi.ru**

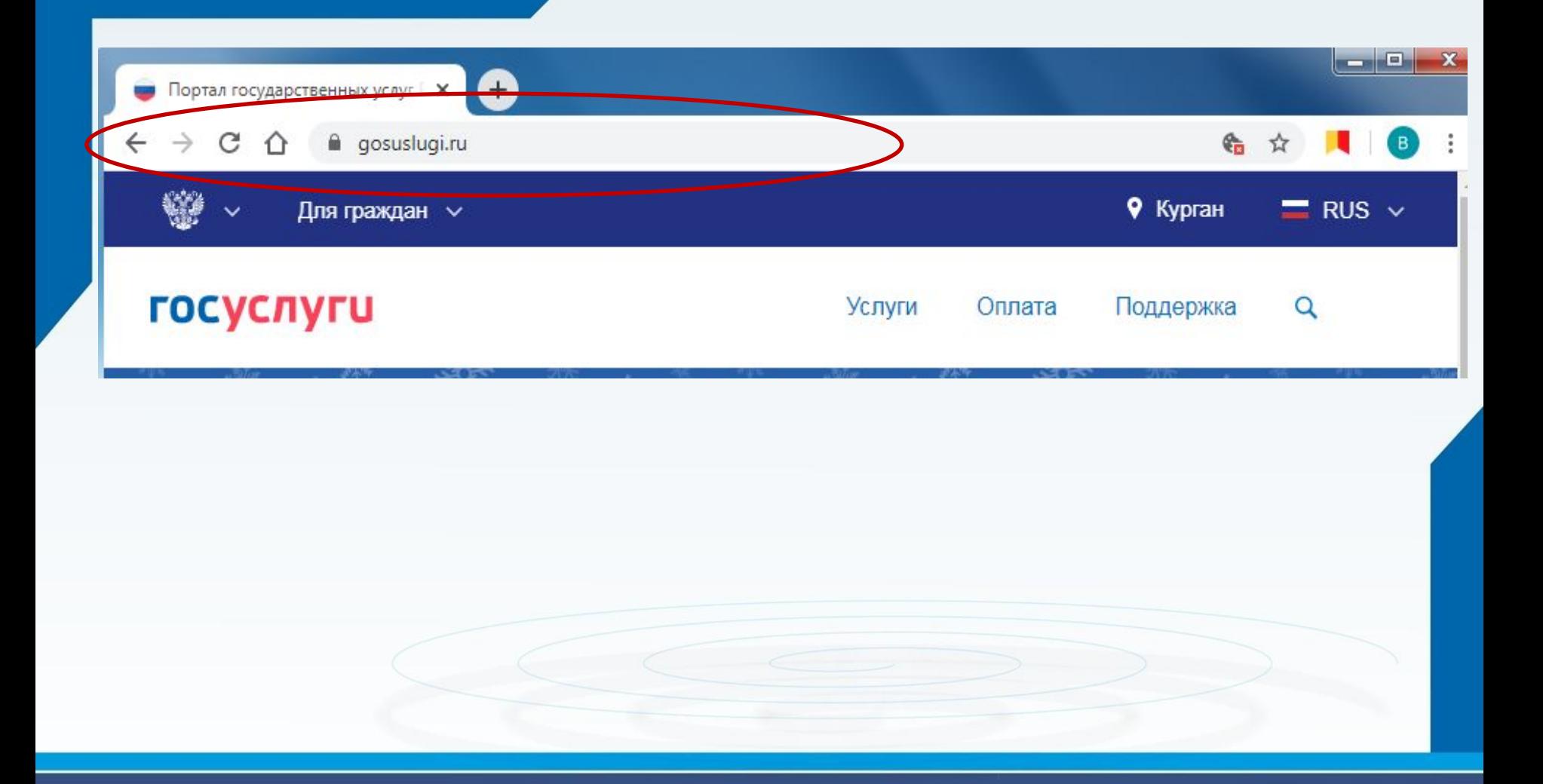

•Войти в Личный кабинет - Пройти авторизацию одним из указанных Вами при регистрации на портале способом

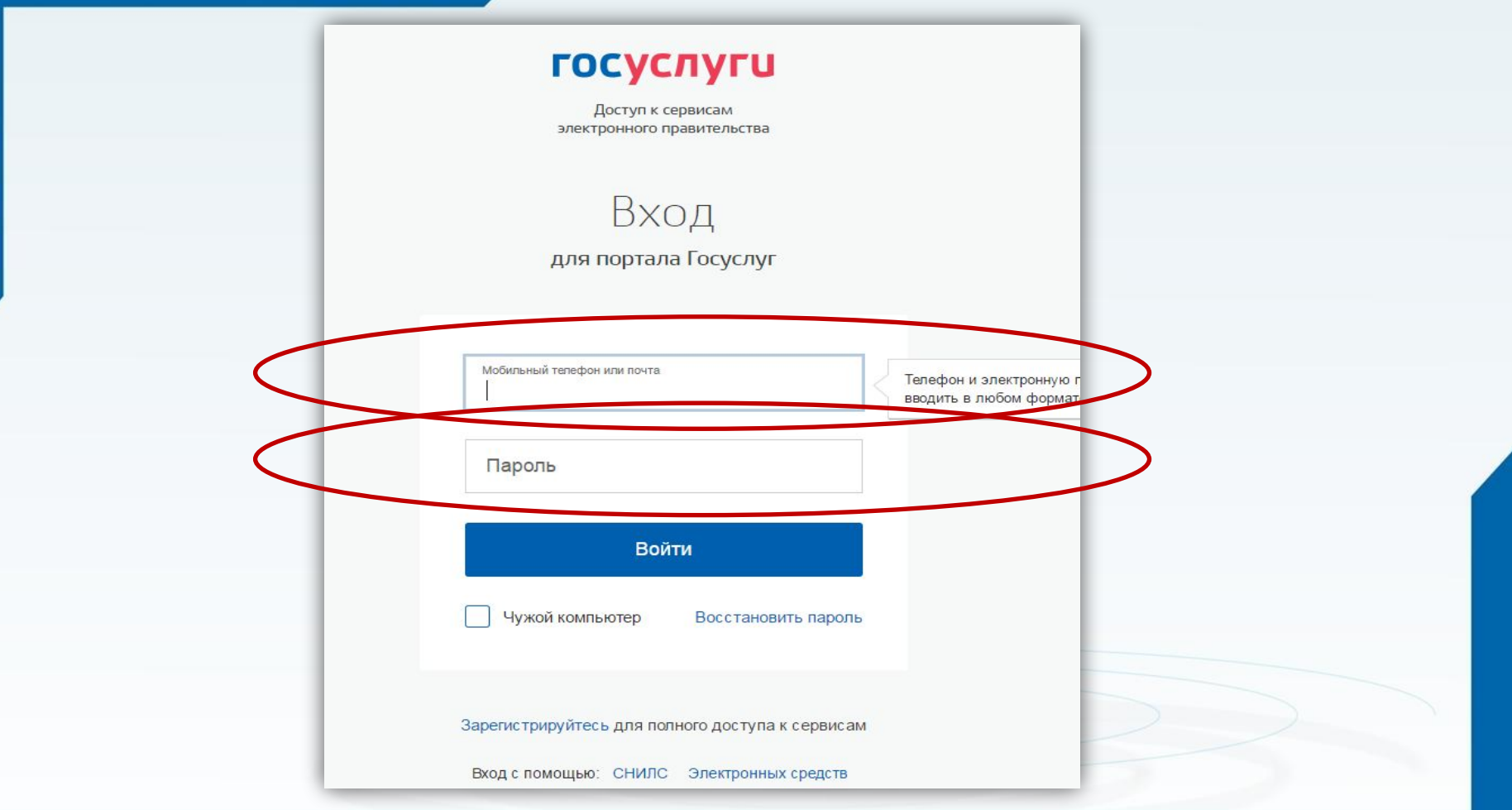

#### **Выбрать требуемую услугу «Запись в образовательное учреждение»**

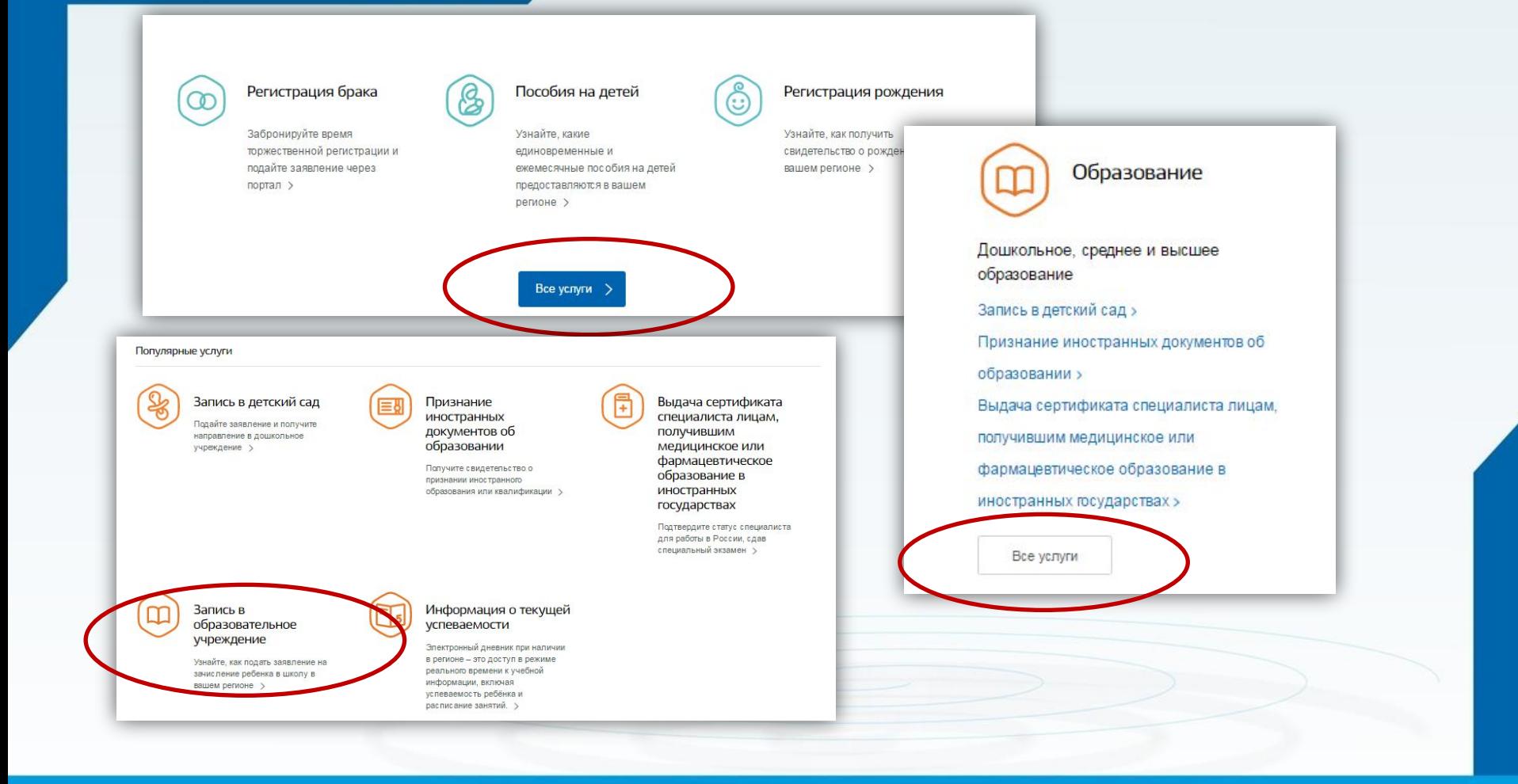

#### **Выбрать команду «Получить услугу»**

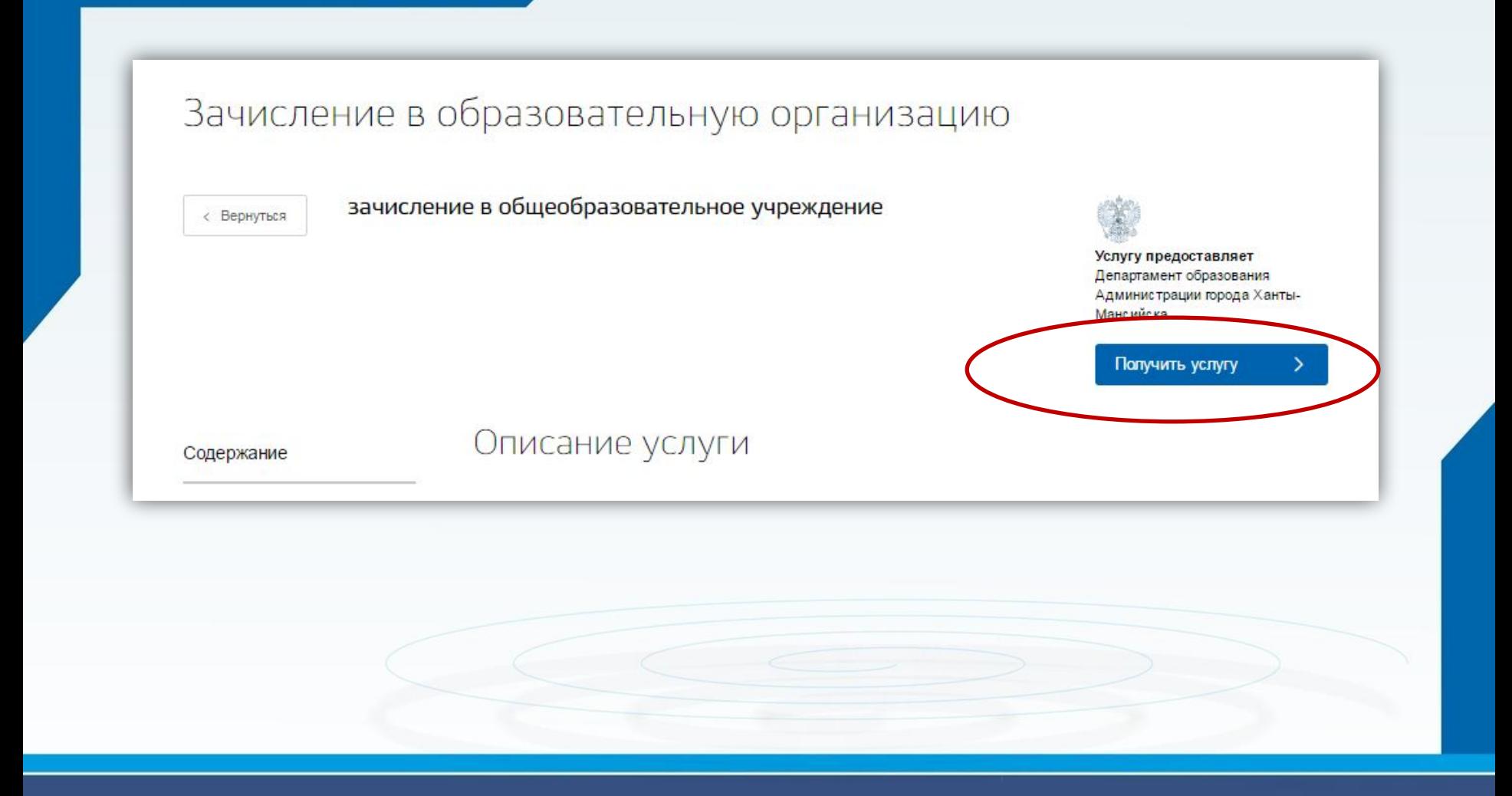

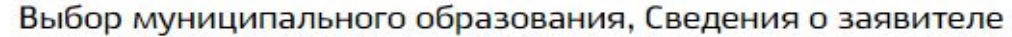

 $\checkmark$ 

Выбор муниципального образования

Статус заявителя

Родитель

Персональные данные заявителя

Фамилия

 $\triangleleft$ 

Данные документа, удостоверяющего личность

Тип документа

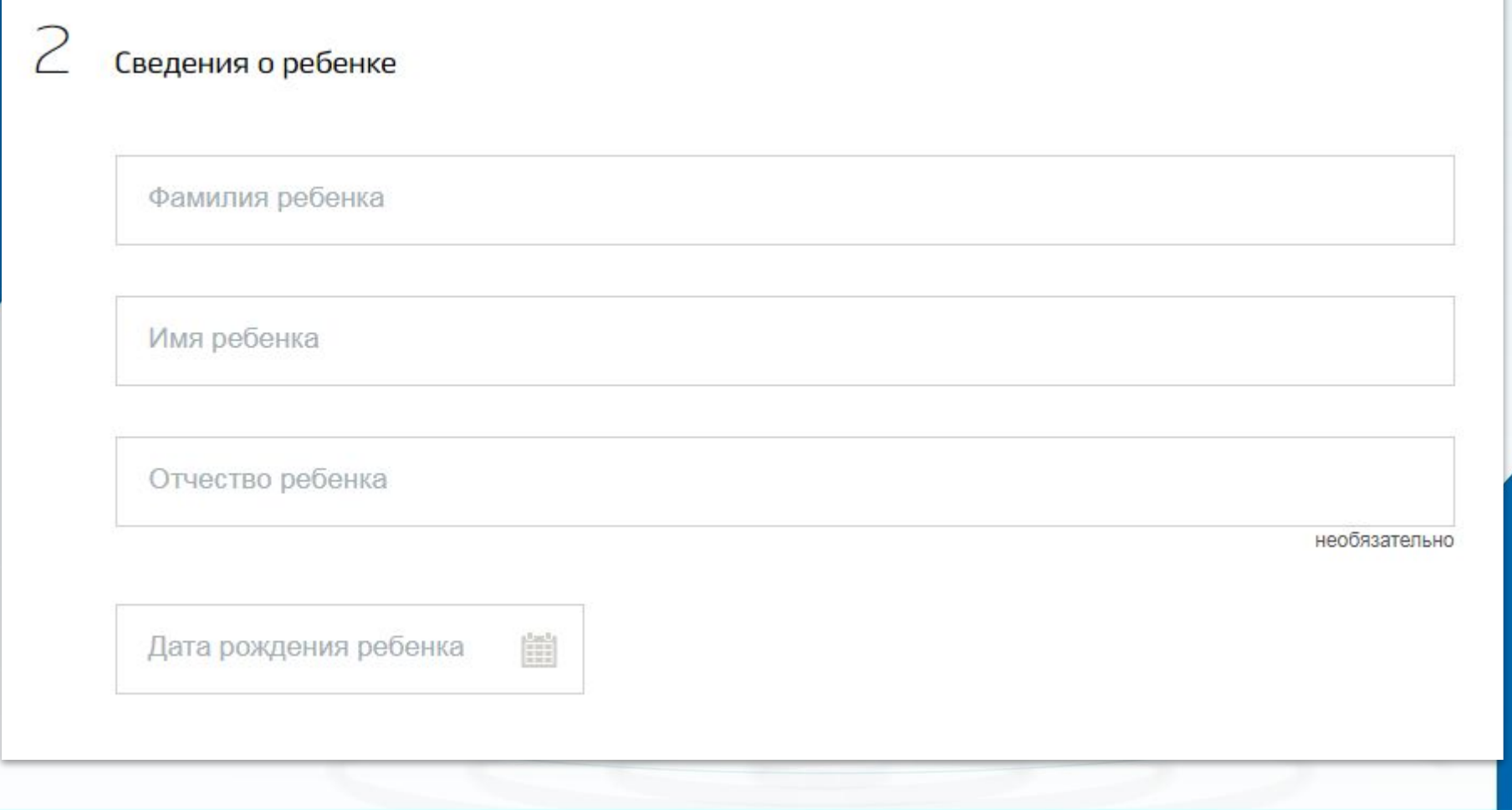

Данные документа, удостоверяющего личность

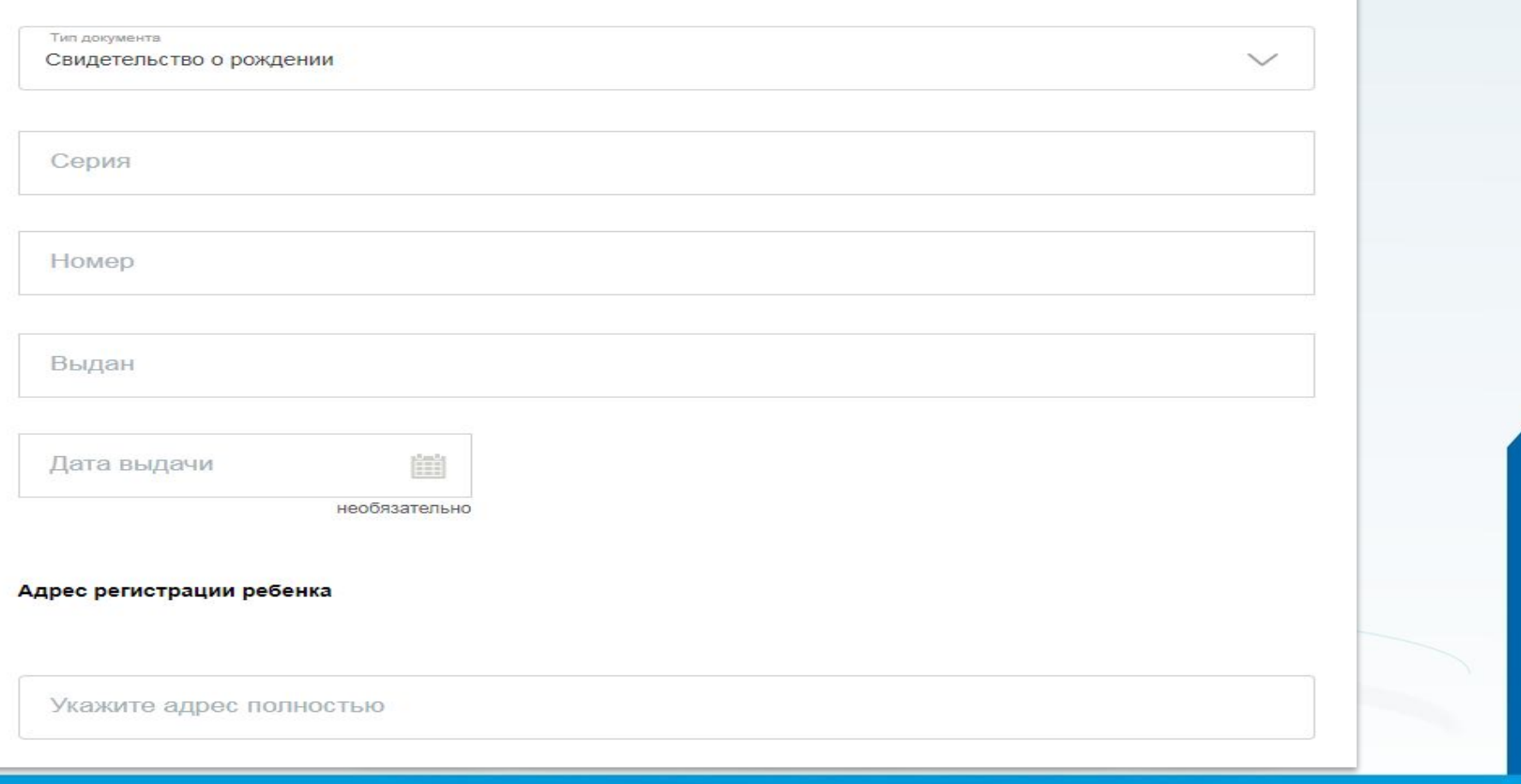

 $\prec$ 

Данные для зачисления

Желаемая образовательная организация

Наименование образовательной организации

Для детей, которые идут в 1 класс, выбирается «Зачисление в будущий учебный год»

Выберите значение

Параллель

Специализация

Класс для приёма

#### Документы, необходимые для получения услуги

Размещенные ниже кнопки предназначены для представления электронных копий документов. Электронная копия документа должна представлять собой один файл в формате PDF, DOC или JPG, содержащий отсканированный графический образ соответствующего бумажного документа, заверенного надлежащим образом и снабженного всеми необходимыми подписями и печатями.

Свидетельство о рождении/паспорта ребенка

Перетащите файл сюда или загрузите вручную

Максимально допустимый размер файла - 5120 Кб.

Свидетельство о регистрации по месту жительства

Перетащите файл сюда или загрузите вручную

Максимально допустимый размер файла - 5120 Кб.

Документ подтверждающий льготы

Перетащите файл сюда или загрузите вручную

необязательно

необязательно

необязательно

Максимально допустимый размер файла - 5120 Кб.

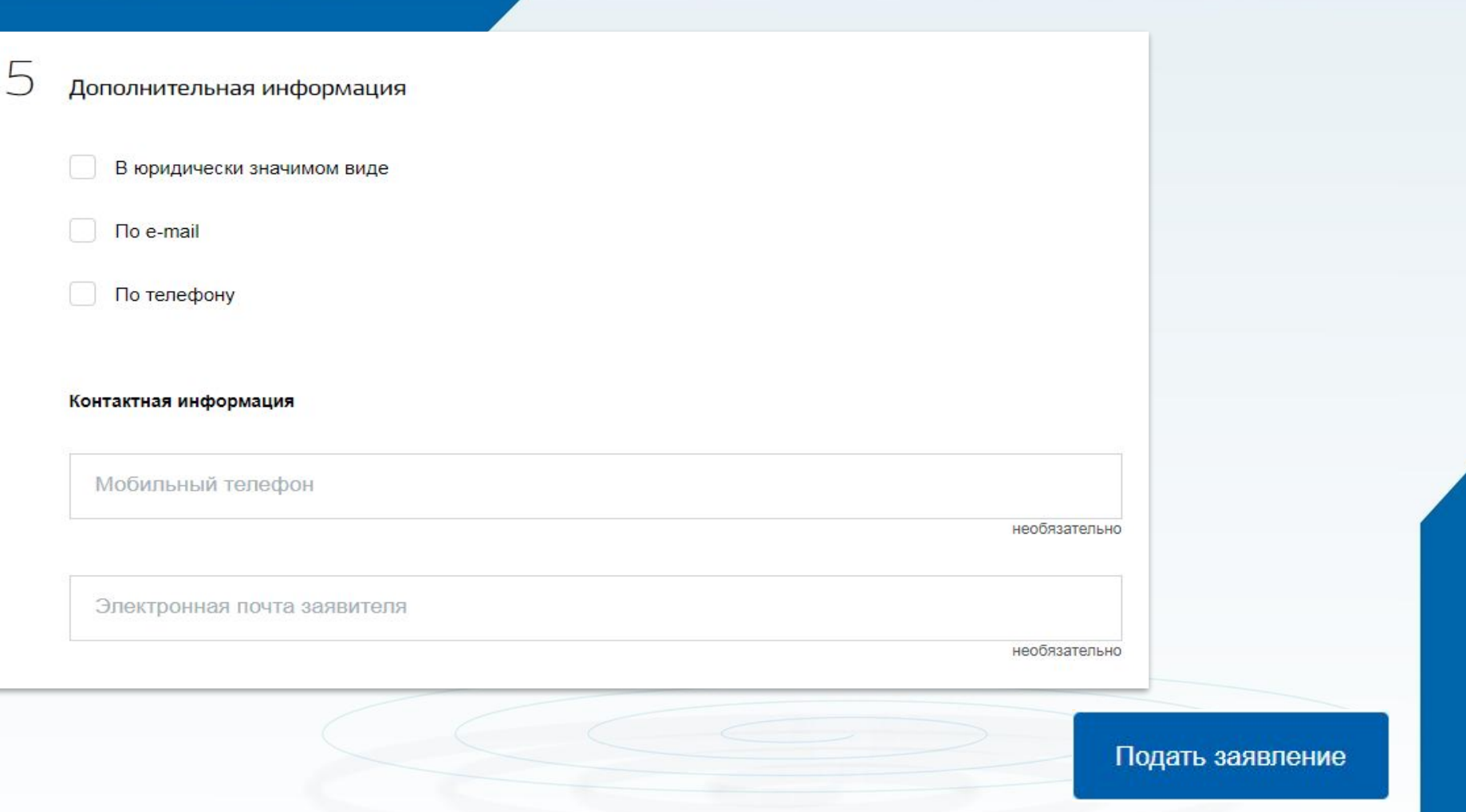